## **System Adjusting checkin permissions**

Additional permissions were added that allow users to adjust their check in/check out. With these rights, incorrect check in's/attendances can be adjusted.

You can activate these permissions by going to System - User groups - Management - 'Organization -> Manage check in/out' - check these rights.

After activating the permissions an extra page will appear under Management-Organization:

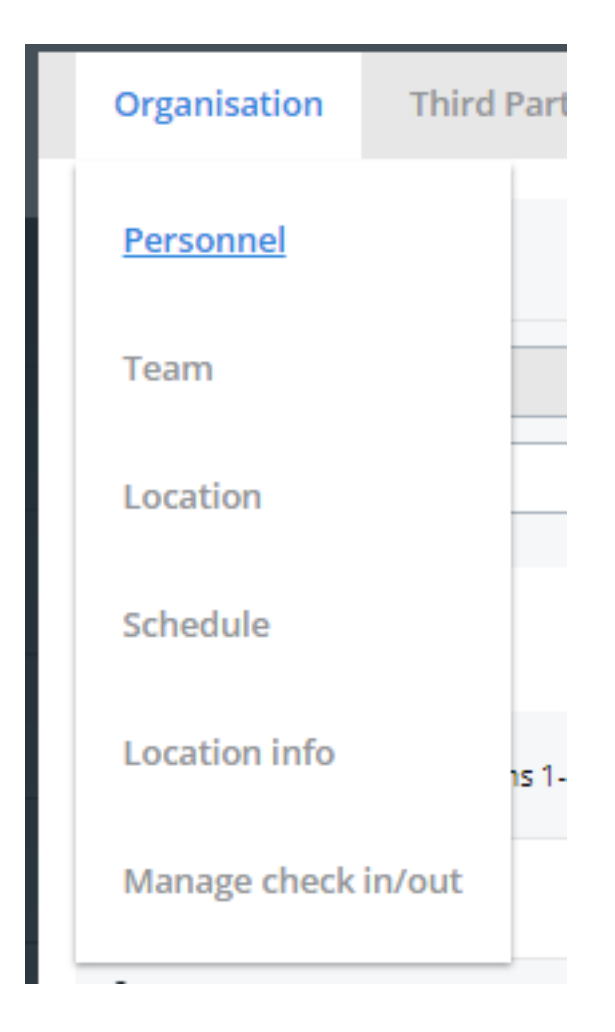

Page 1 / 2 **(c) 2024 InSyPro <christof@insypro.com> | 2024-05-08 18:13** [URL: http://faq.insypro.com/index.php?action=artikel&cat=10&id=1439&artlang=en](http://faq.insypro.com/index.php?action=artikel&cat=10&id=1439&artlang=en)

## **System**

On this page you can view the check in/out for each user and modify it if required. Modifying this data will also create a log.

Unique solution ID: #3758 Author: Sophia Bouhajra Last update: 2022-01-25 13:24